# Network Components

#### Prof. Dr. Christian Baun

Frankfurt University of Applied Sciences (1971–2014: Fachhochschule Frankfurt am Main) Fachbereich Informatik und Ingenieurwissenschaften christianbaun@fb2.fra-uas.de

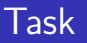

- The slides of this slide set contain photos of various network components
- Try to assign the network components to the layers in the hybrid reference model

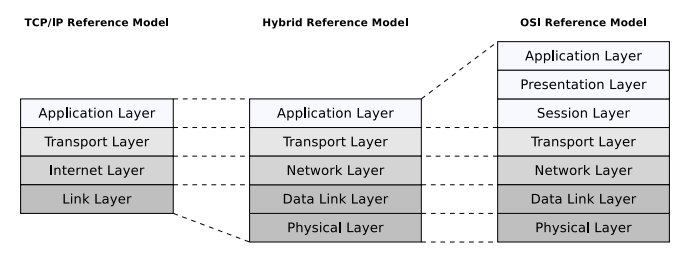

<span id="page-2-0"></span>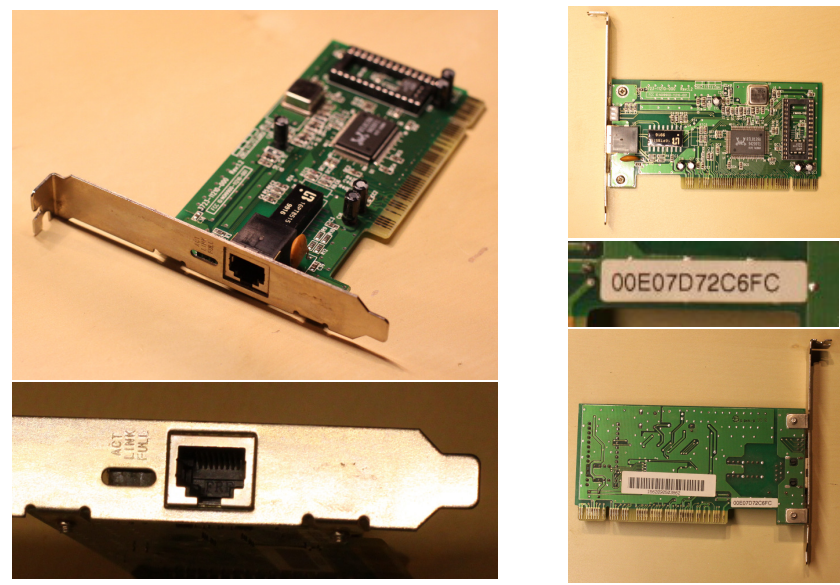

Prof. Dr. Christian Baun – Network Components – Frankfurt University of Applied Sciences – WS2324 3/24

<span id="page-3-0"></span>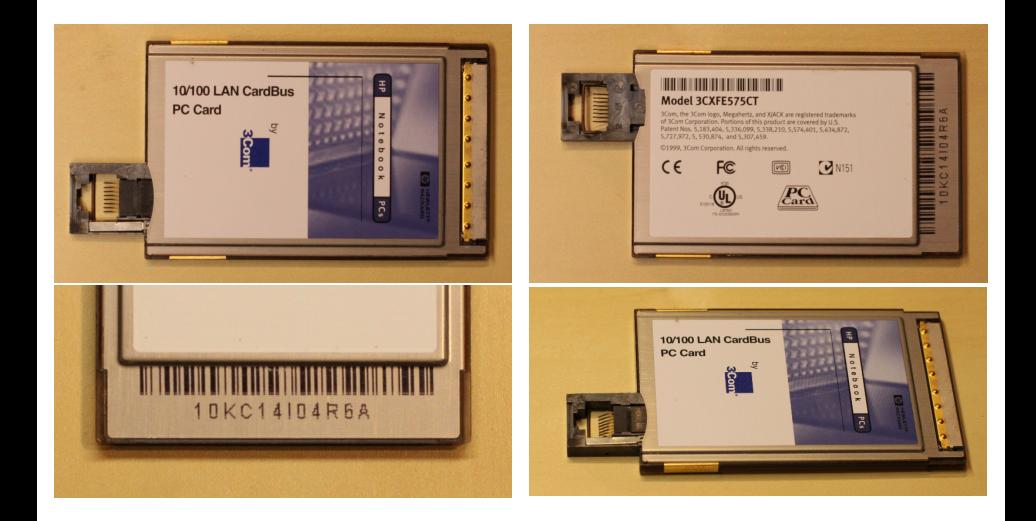

<span id="page-4-0"></span>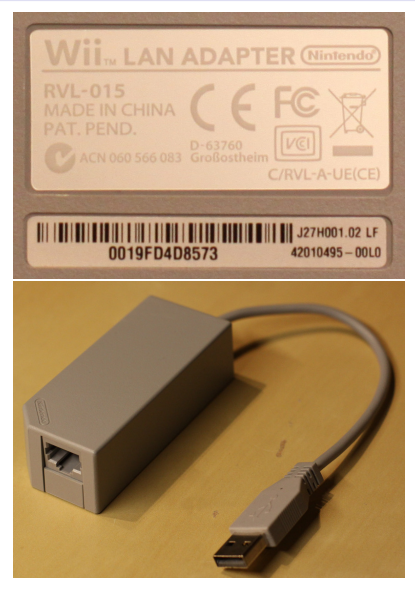

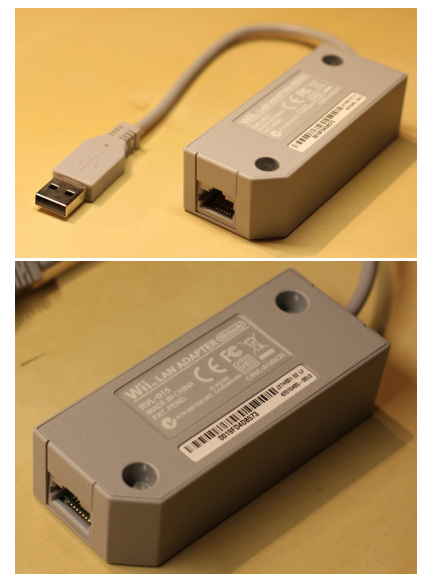

<span id="page-5-0"></span>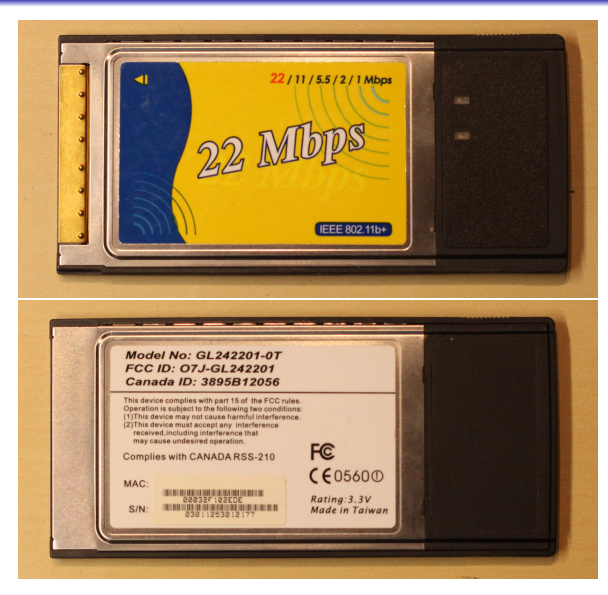

<span id="page-6-0"></span>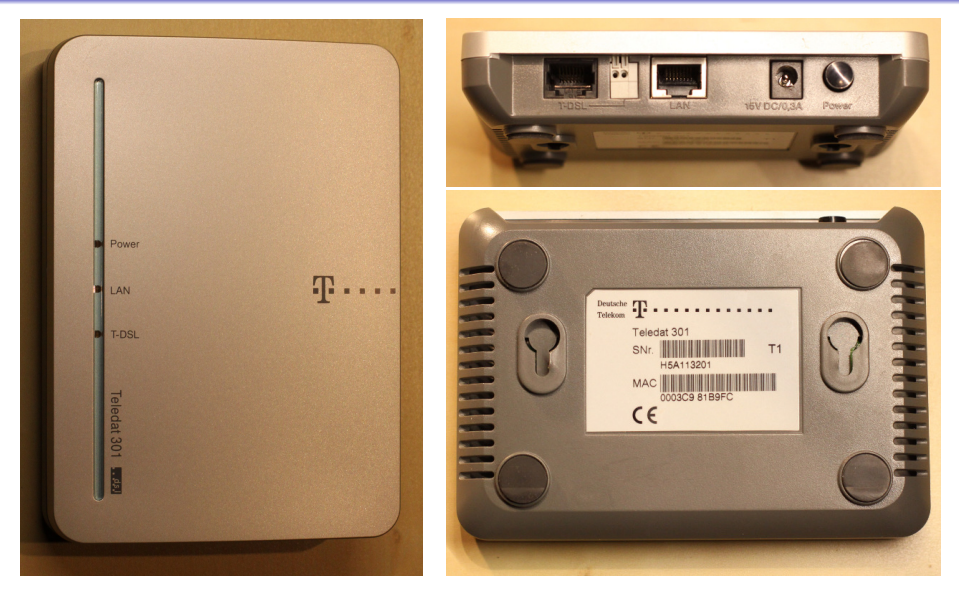

<span id="page-7-0"></span>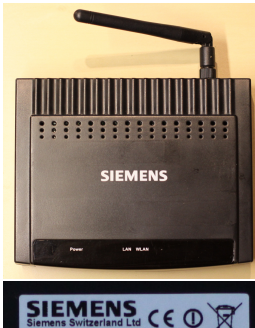

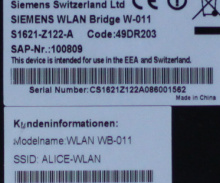

WEP Schluessel: HNA16A0091161

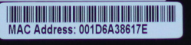

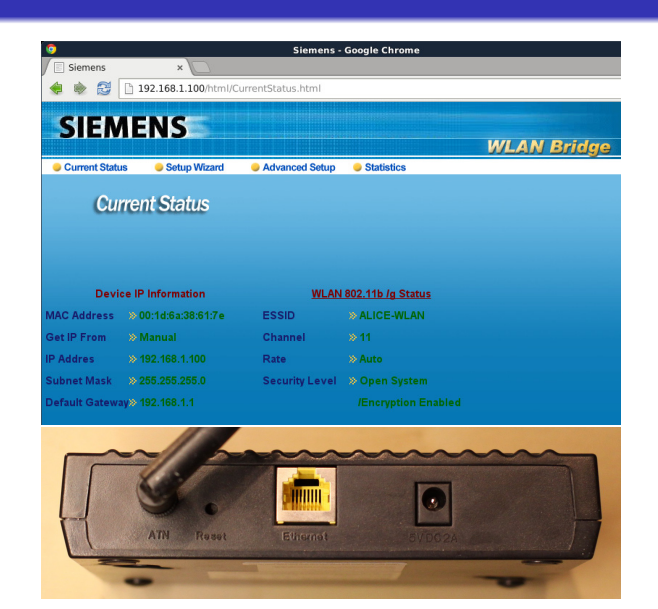

<span id="page-8-0"></span>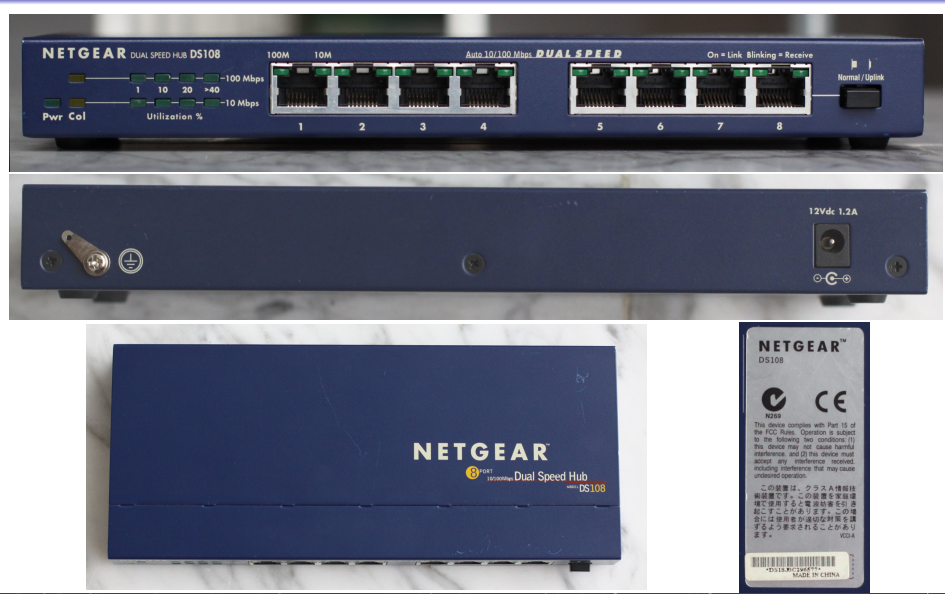

Prof. Dr. Christian Baun – Network Components – Frankfurt University of Applied Sciences – WS2324 9/24

<span id="page-9-0"></span>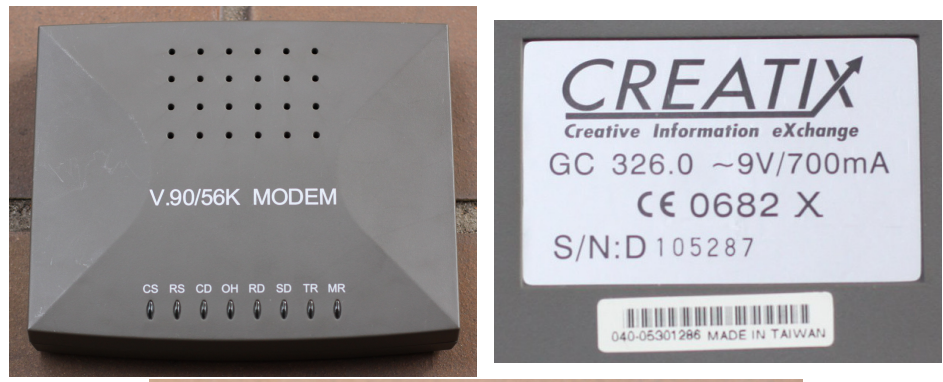

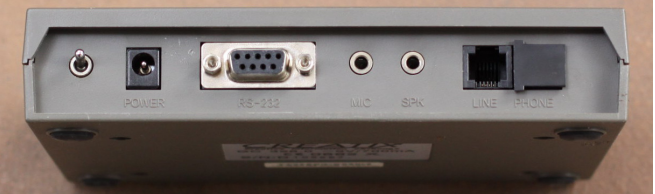

Prof. Dr. Christian Baun – Network Components – Frankfurt University of Applied Sciences – WS2324 10/24

### <span id="page-10-0"></span>[Network Components](#page-2-0)<br>00000000●0000000000000

## Component 9

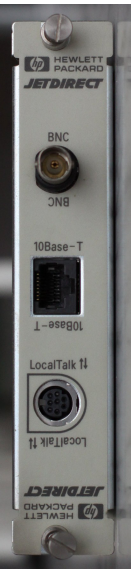

# telnet 10.0.0.5 Trying 10.0.0.5... Connected to 10.0.0.5 Escape character is '^]'.

HP JetDirect

 $\geq$  /

===JetDirect Telnet Configuration===<br>Firmware Rev. . A 08 49 Firmware Rev.<br>MAC Address MAC Address : 08:00:09:7f:56:63 Config By : USER SPECIFIED IP Address : 10.0.0.5<br>Subnet Mask : 255.255.  $: 255.255.255.0$ Default Gateway : 10.0.0.1 Syslog Server : Not Specified Idle Timeout : 90 Seconds Set Cmnty Name : Not Specified Host Name : LASERJET<br>DHCP Config : Disabled  $DHCP$   $Confi$ g

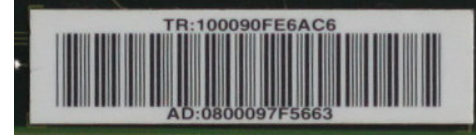

Please type "?" for HELP, or "/" for current settings

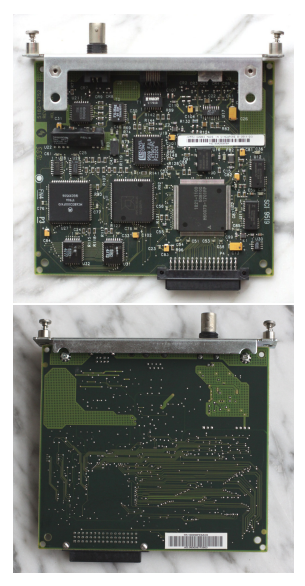

<span id="page-11-0"></span>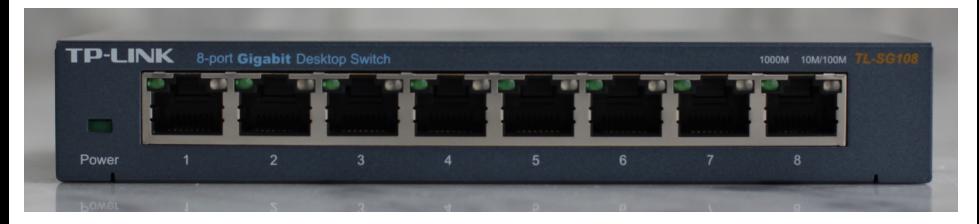

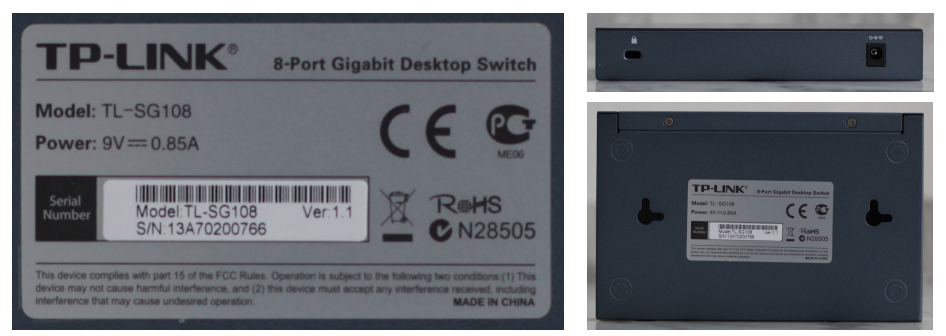

<span id="page-12-0"></span>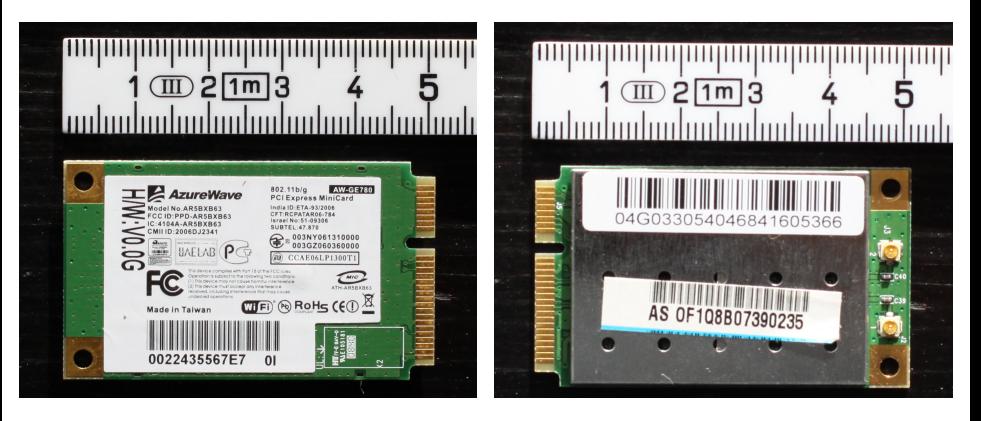

# 0022435567E7

<span id="page-13-0"></span>\$ telnet 192.0.0.192 Trying 192.0.0.192... Connected to 192.0.0.192. Escape character is '^]'. HP JetDirect Please type "?" for HELP, or "/" for current settings > / ===JetDirect Telnet Configuration=== Firmware Rev. : F.08.20 MAC Address : 00:30:6e:fc:97:c8 Config By : Default IP IP Address : 192.0.0.192 Subnet Mask : Not Specified Default Gateway : 192.0.0.192 Syslog Server : Not Specified Idle Timeout : 90 Seconds Set Cmnty Name : Not Specified<br>Host Name : Not Specified : Not Specified DHCP Config : Enabled Passwd : Disabled<br>TPX/SPX : Enabled  $IPX/SPX$ DLC/LLC : Enabled Banner page : Enabled

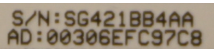

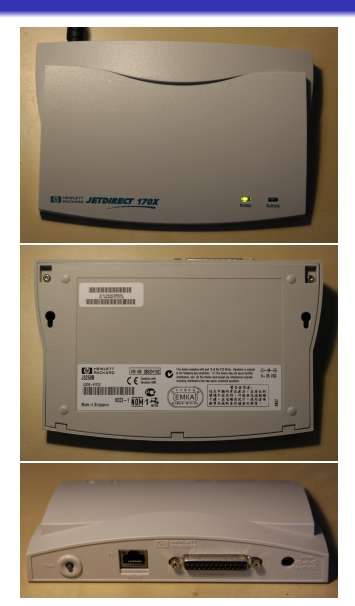

<span id="page-14-0"></span>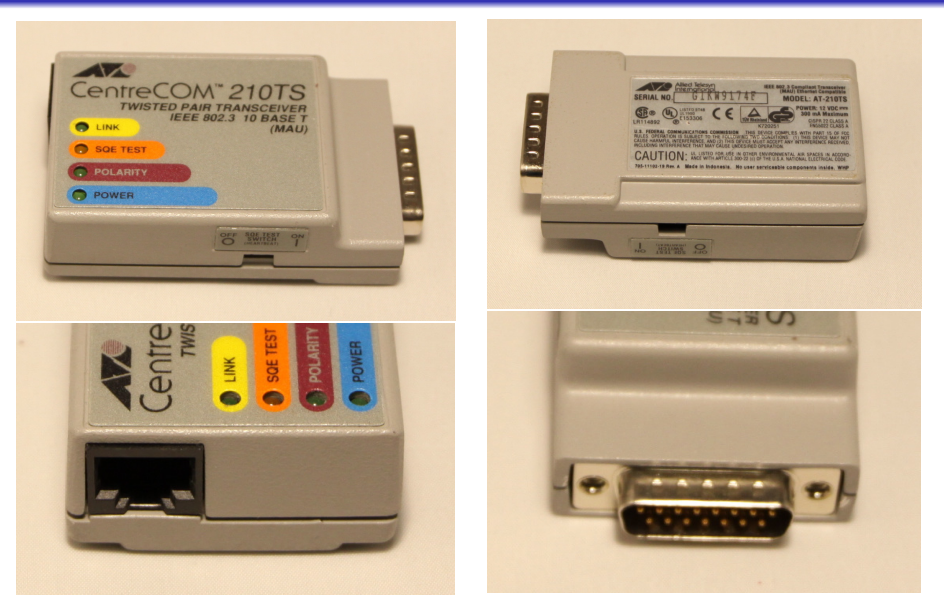

<span id="page-15-0"></span>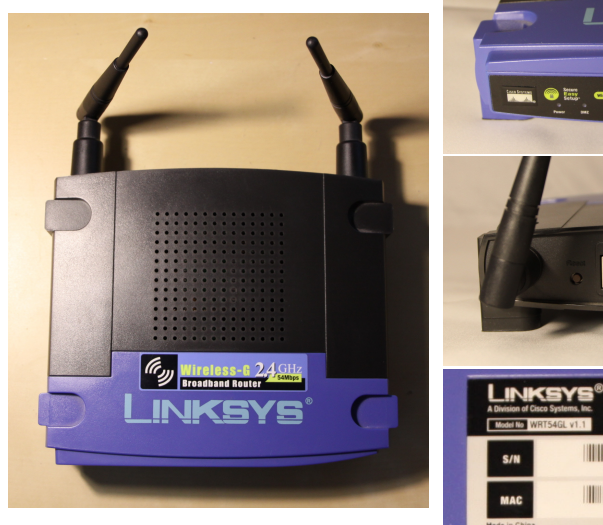

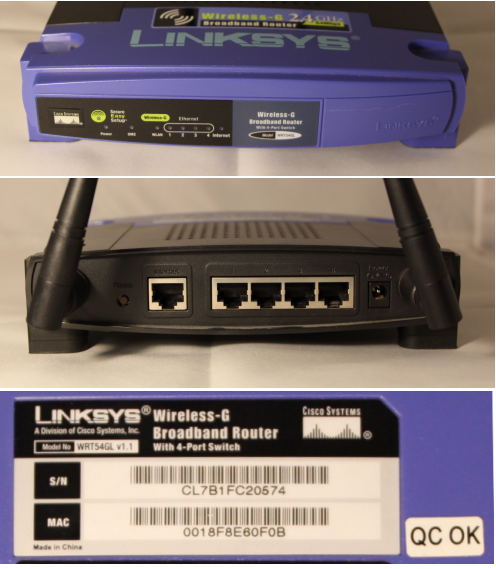

<span id="page-16-0"></span>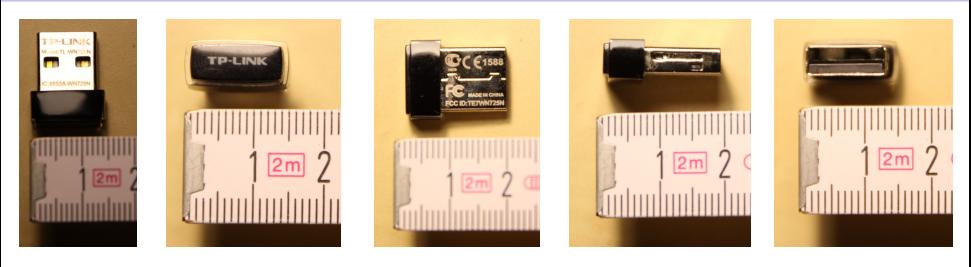

[221411.207865] usb 1-2: USB disconnect, device number 90 [221703.999606] usb 1-1: USB disconnect, device number 91 [221732.387524] usb 1-1: new high-speed USB device number 92 using xhci\_hcd [221732.528114] usb 1-1: New USB device found, idVendor=0bda, idProduct=8179 [221732.528118] usb 1-1: New USB device strings: Mfr=1, Product=2, SerialNumber=3 [221732.528121] usb 1-1: Product: 802.11n NIC [221732.528123] usb 1-1: Manufacturer: Realtek [221732.528126] usb 1-1: SerialNumber: 00E04C0001 [221733.120663] r8188eu: module is from the staging directory, the quality is unknown, you have been warned. [221733.124373] Chip Version Info: CHIP\_8188E\_Normal\_Chip\_TSMC\_A\_CUT\_1T1R\_RomVer(0) [221733.150775] usbcore: registered new interface driver r8188eu [221733.152618] r8188eu 1-1:1.0 wlx6466b31c4fbc: renamed from wlan0 [221733.177891] IPv6: ADDRCONF(NETDEV\_UP): wlx6466b31c4fbc: link is not ready [221733.178917] r8188eu 1-1:1.0: firmware: direct-loading firmware rtlwifi/rtl8188eufw.bin  $[221733.544034]$  MAC Address =  $64:66:b3:1c:4f:bc$ 

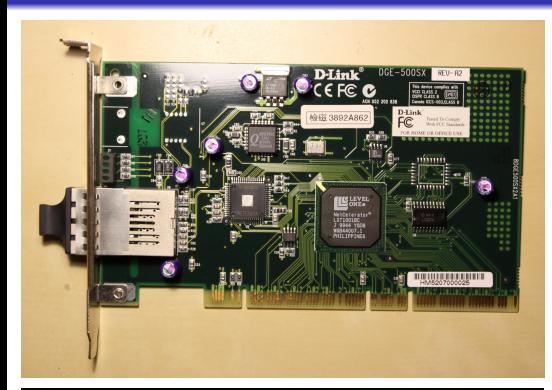

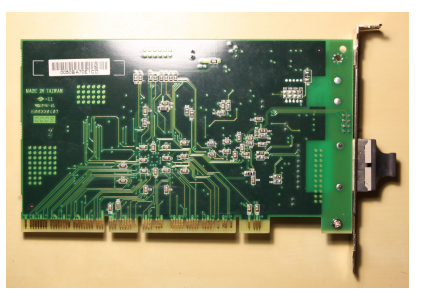

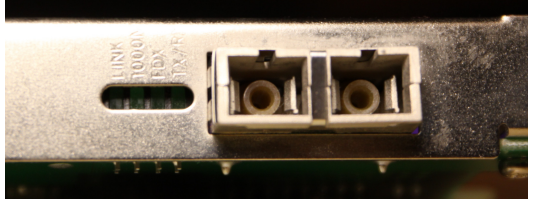

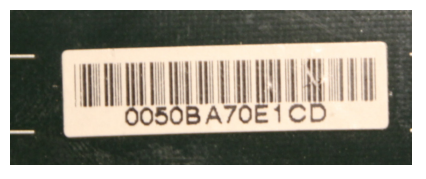

Prof. Dr. Christian Baun – Network Components – Frankfurt University of Applied Sciences – WS2324 18/24

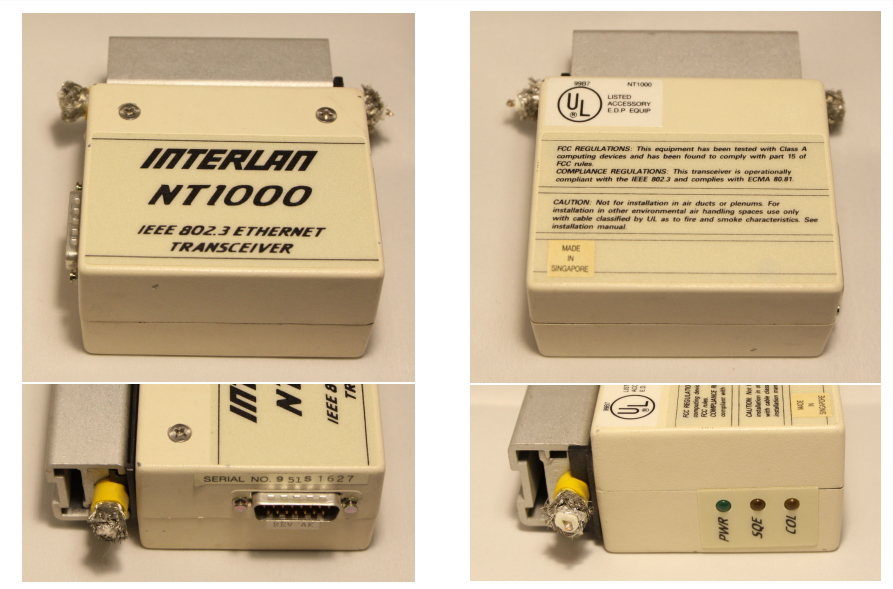

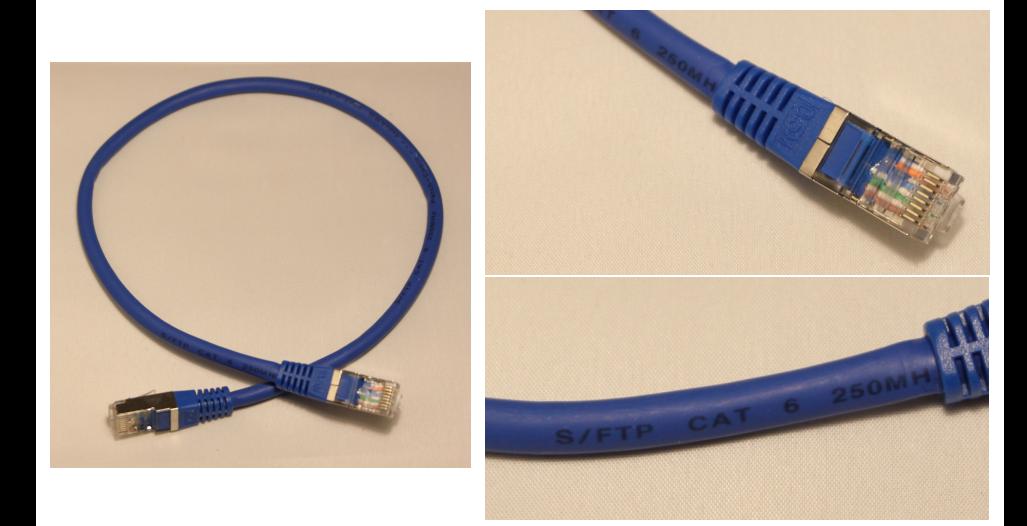

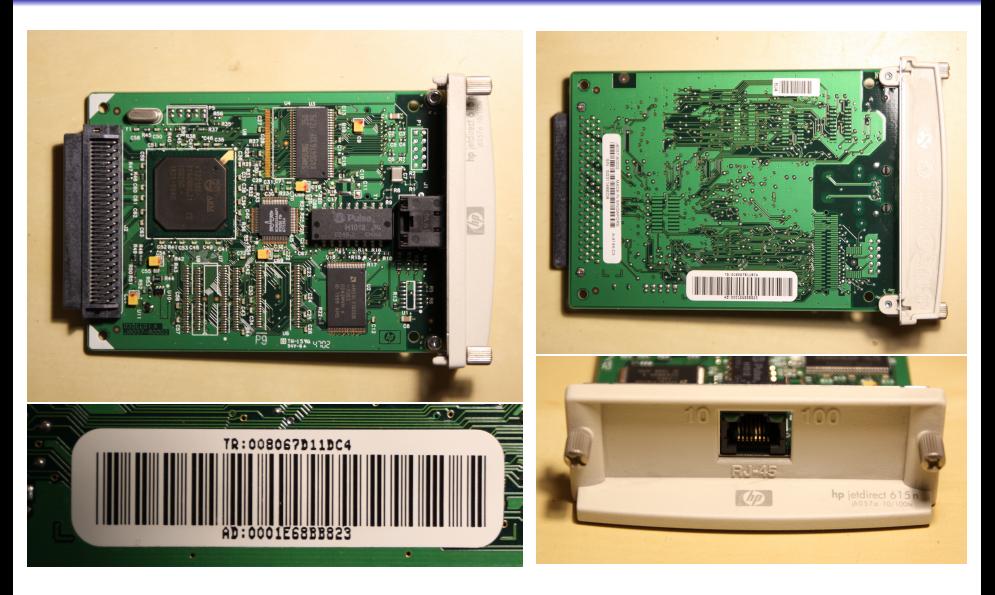

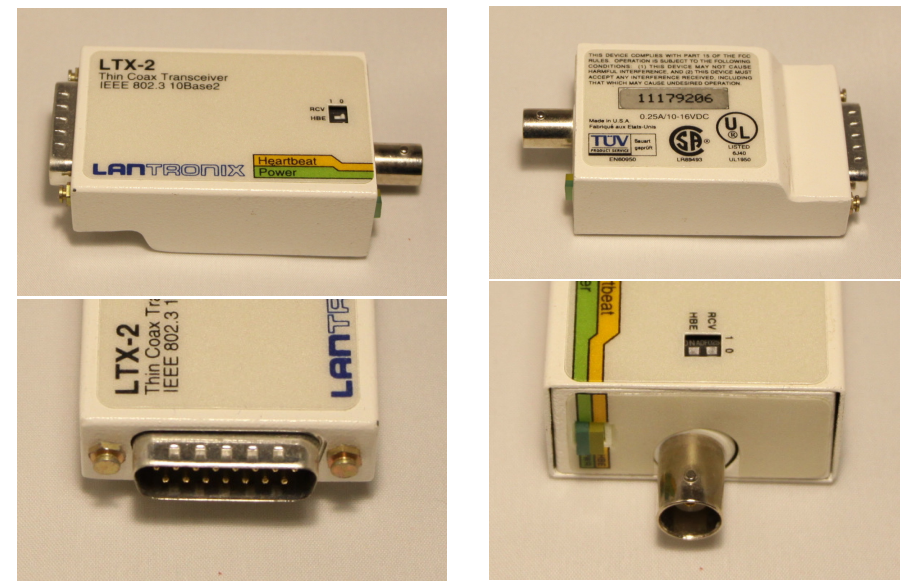

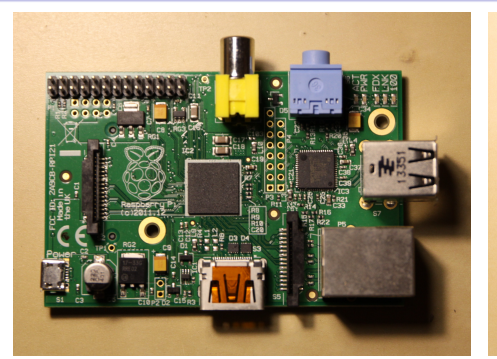

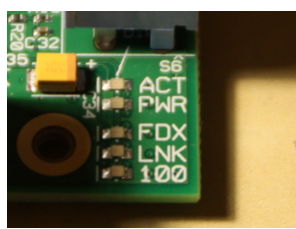

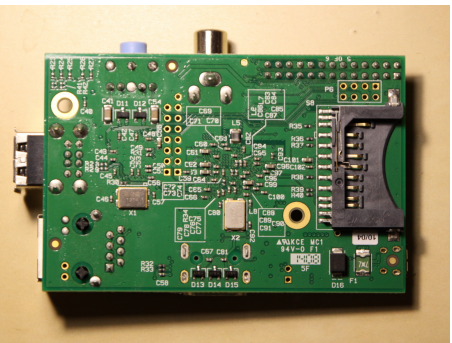

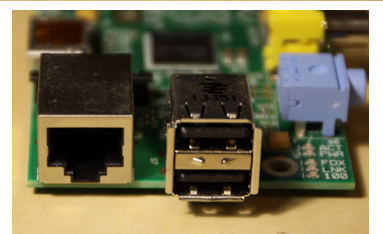

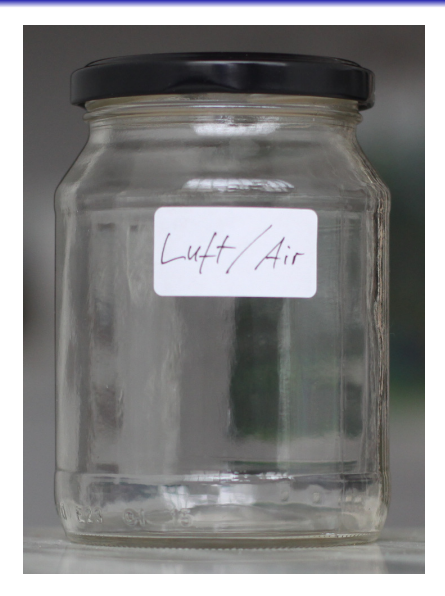

- Components of dry air:
	- Nitrogen  $(N_2)$
	- $\bullet$  Oxygen  $(O_2)$
	- Argon (Ar)
	- $\bullet$  Carbon dioxide (CO<sub>2</sub>)
	- Neon (Ne)
	- Helium (He)
	- $\bullet$  Methane (CH<sub>4</sub>)
	- Krypton (Kr)
	- $\bullet$  Hydrogen  $(H_2)$

. . . ۰